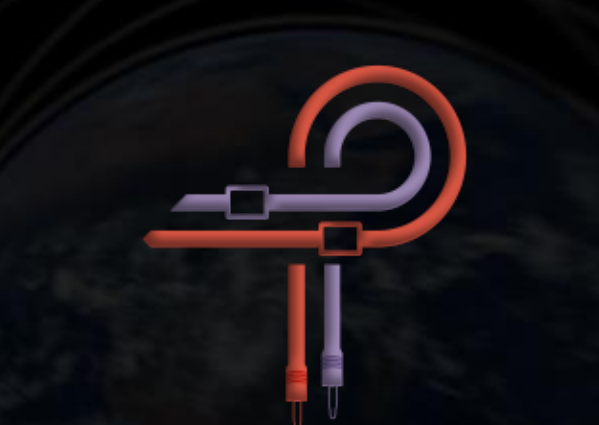

# **P440 Sweet Spot**

# **Guía del usuario**

**Versión 1.3**

# **Prólogo**

Para aquellos que están observando desde el exterior, la fase de masterización puede parecer un arte oscuro difícil de aprender. Es muy probable que hayas escuchado, pronunciado muchas veces, palabras similares a las siguientes... hace que la música cobre vida... es el pulido final que convierte algo grande en algo impresionante; es como... ¡magia!

La magia está en manos del practicante, por supuesto, pero seguramente, así como todos los magos manejan un dispositivo que es un conducto entre su conocimiento místico y el mundo físico, también lo hace el ingeniero de masterización. Para el mago esta es la varita venerable. Para el ingeniero de masterización este es el ecualizador.

Tanto a nivel de hardware como de software, el nuevo diseño de equipos de audio a menudo abarca y amplía los diseños anteriores. Toma normas establecidas, ya sean curvas, interacciones o incluso opciones estéticas como la forma o la posición de potenciómetros e interruptores y las recrea. Esto puede resultar en una mejora incremental sobre el diseño anterior, una copia clonada o, en el peor de los casos, una regresión. A veces, sin embargo, aparece un nuevo diseño que rompe con la norma y aborda todo desde un ángulo diferente, liberándose de las nociones preconcebidas de lo que se supone que es, rechazando cómo se supone que deben comportarse las cosas e ignorando cómo se supone que el sonido debe "verse" en función de la conformidad con las expectativas impulsadas por el análisis.

El diseño, desarrollo y ajuste final del P440 Sweet Spot ha sido nada menos que un viaje exploratorio. Nuestro aventurero es el diseñador de equipos de audio Ziad Sidawi y el guía en este viaje es el ingeniero de masterización Robb Robinson. Robb es un ingeniero de masterización ganador del Grammy con 20 años de experiencia en ingeniería en todos los géneros. Juntos, Ziad y Robb intercambiaron ideas y experiencias mientras pasaban incontables horas haciendo referencias cruzadas de innumerables muestras y pruebas contrastadas con las muchas unidades de hardware de Robb. En numerosas ocasiones, Robb compartiría que el P440 había superado este o aquel complemento, pero Ziad no estaría satisfecho con eso. Se prometió que el P440 no saldría a la venta hasta que Robb creyera sinceramente que el plugin estuviese al nivel de su hardware de masterización. En el transcurso del desarrollo y el ajuste fino, Robb masterizó cientos de canciones usando P440.

Debido a que estás leyendo esta guía del usuario y tienes P440 en tus manos, ya sabes qué pasó con esa promesa.

Un sweet spot puede referirse a muchas cosas: la posición óptima de escucha; la configuración óptima del micrófono en una habitación; o el punto de funcionamiento sonoramente excitante de un preamplificador o compresor. En cualquier caso, se trata de lograr el pináculo dentro del marco de posibilidades dado. En este caso, el compartimento de ecualización óptimo. P440 Sweet Spot no se basa en ningún diseño o topología de ecualización de hardware anterior, ni copia las curvas de ningún ecualizador existente. En cambio, es un diseño completamente nuevo y liberado que no está limitado por los límites físicos del hardware. Da rienda suelta a lo que el diseñador de ecualizadores escuchó en sus oídos, imaginó en su mente y sintió en su alma.

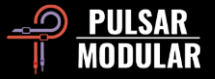

Pulsar Modular se propuso diseñar y construir el equivalente musical de la varita elusiva para que puedas experimentar un comportamiento musical que hasta ahora no se ha podido lograr en el ámbito puramente digital o de hardware. Siente la magia. Nunca pierdas un golpe. Nunca alteres el timbre original. Nunca sientas que hay una contrapartida por nada que se impulse o atenúe. Nunca más te comprometas. Ya no hay necesidad de ceder a grandes gastos y pérdida de eficiencia para tenerlo todo. Ahora, aquí, finalmente puedes experimentar el respeto, la unión orgánica y un nuevo sentido de apertura que solo antes se podía lograr a través del dominio de los ecualizadores de masterización analógicos.

Pulsar Modular – **The sound is unbelievable.**

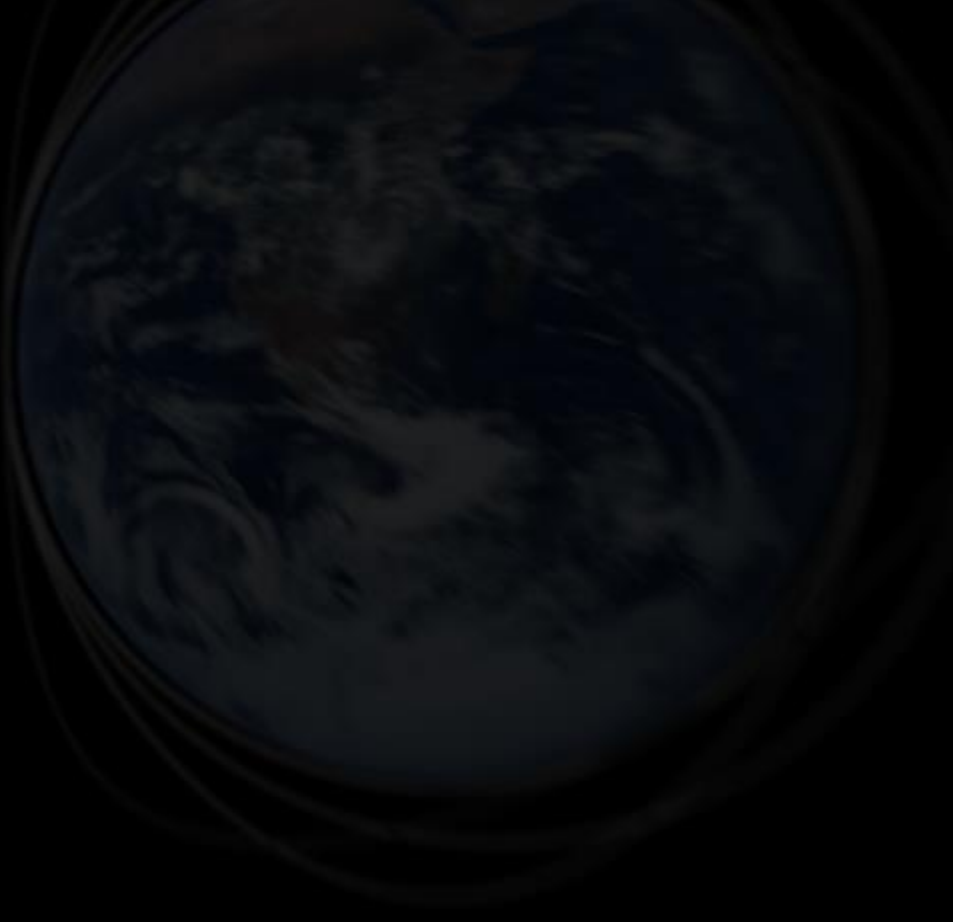

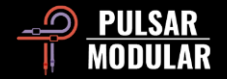

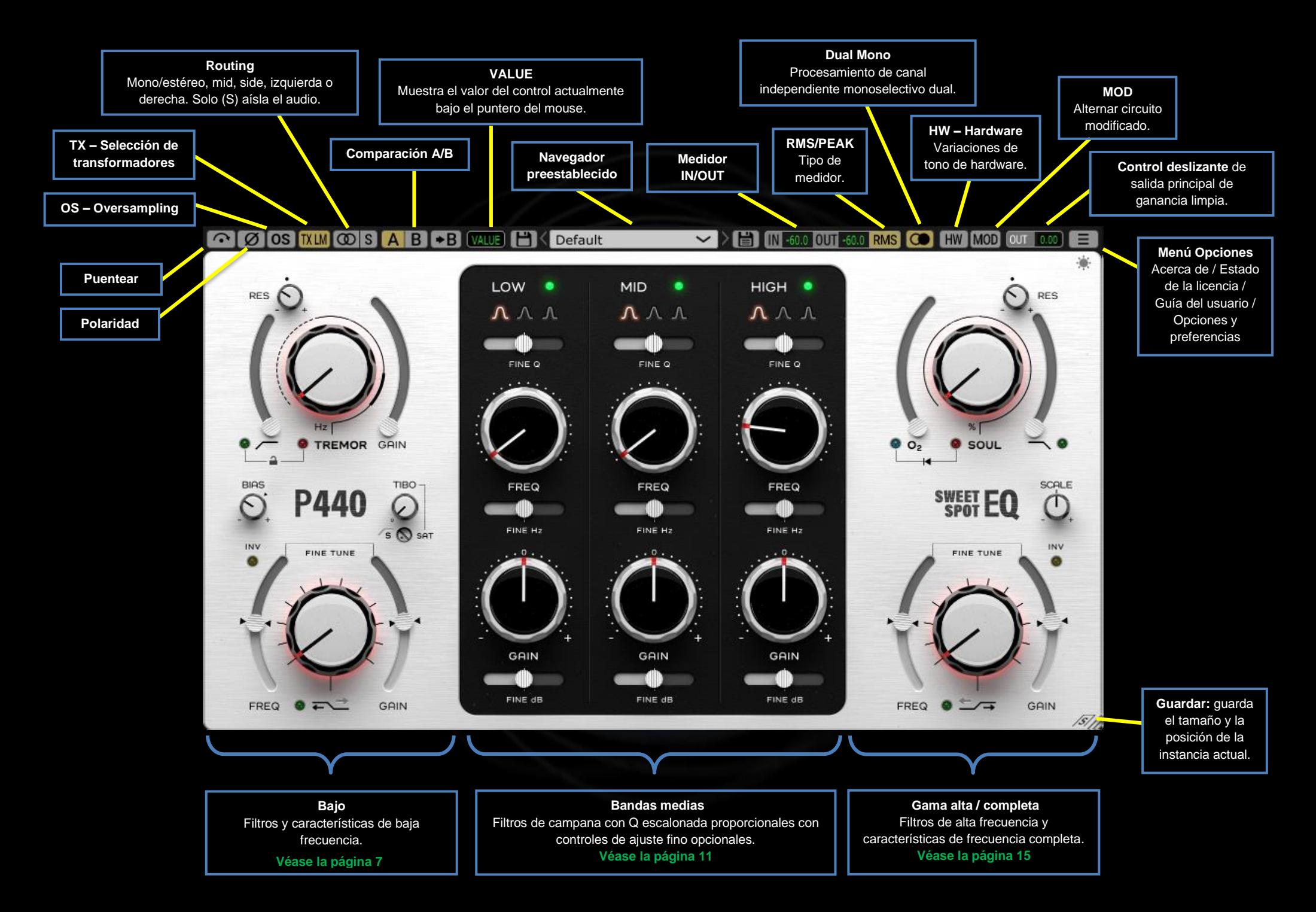

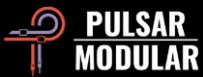

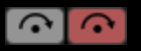

Bypass permite que la señal de audio no afectada pase sin ser procesada.

#### 0 Ø La polaridad invierte la señal de audio.

**OS OS** El sobremuestreo se aplica a los circuitos MOD, SOUL y O2 y funciona a una frecuencia de muestreo interna de ~384 kHz de forma predeterminada (consulta el menú Opciones para obtener opciones adicionales del sistema operativo). Esta es una opción de alta calidad que es igualmente adecuada para tareas de masterización o para pistas clave al mezclar.

Cuando se activan los circuitos de diseño especial mencionados anteriormente, pueden producir muchos armónicos, lo que resulta en aliasing que puede acumularse en el rango medio. El sobremuestreo limpia estos reflejos, dejando el rango medio y medio superior abierto y libre de artefactos.

Si desactivas el sistema operativo para comparar el audio no sobremuestreado con el sobremuestreado, podrás percibir un aumento de nivel en los bajos a través de los medios bajos. Para evitar esto, recomendamos comprometerse con una elección de OS y configurar SOUL y O2 al principio de su proceso para compensar sin esfuerzo con el ecualizador.

*Nota: Encender/apagar el sobremuestreo mientras se reproduce el audio puede provocar clics audibles bajos que son inofensivos para el sistema.*

**TXLO TXLM TX MID TXHM**  $TXHI$ 

La selección del transformador cambia las características de los graves. Ajústalo en LO para más low end o déjalo en High para unos graves más ajustados. Las opciones son Baja, Baja Media, Media, Alta Media y Alta. El valor predeterminado es LM (Low Mid).

El clic izquierdo avanza, el clic con el botón derecho retrocede.

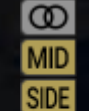

LEFT

El interruptor de enrutamiento establece la opción de procesamiento de canal entre MONO/STEREO, MID, SIDE, LEFT o RIGHT.

Sweet Spot no realiza el procesamiento de canales M/S o RIGHT L/R dentro de la misma instancia de plugin. Como tal, necesitarás insertar dos instancias si decides procesar los canales de manera independiente.

Cuando se trabaja en MID o SIDE, Sweet Spot emite los canales combinados (uno se procesa mientras que el otro no) para escuchar el procesamiento en el contexto de una mezcla estéreo. Si deseas aislar el canal, pulsa el botón S.

El clic izquierdo avanza, el clic con el botón derecho retrocede.

- El botón S (Solo) funciona de la siguiente manera:  $|S|S|$ 
	- Si se selecciona STEREO cuando se está en una pista estéreo, la imagen se colapsará a mono.
	- Si se selecciona LEFT o RIGHT, la señal elegida se enruta a ambos canales.
	- Si se selecciona MID o SIDE, la señal elegida se enruta a ambos canales.

El botón S parpadeará mientras está activado para recordarte que está haciendo solo en el canal.

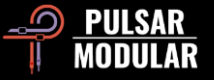

**ABCA** A/B permite el almacenamiento temporal de diferentes configuraciones para una comparación rápida. El botón de flecha permite copiar el lado activo al lado inactivo.

*Consejo: Al comparar la configuración, al hacer clic en el botón A/B se realizará la alternancia. Este es un solo botón, por lo que no es necesario mover el puntero para alternar hacia adelante y hacia atrás. Esto hace que sea fácil comparar sin saber cuál está seleccionado. Recomendamos hacer esto con los ojos cerrados para obtener el máximo enfoque.*

El campo VALUE muestra el valor del control VALUE actualmente bajo el puntero del ratón. Las unidades de medida dependen del control seleccionado (dB para GAIN, Hz para selección de frecuencia, % para SOUL u O<sub>2</sub>, posición escalonada donde sea apropiado).

#### **HK** Default

El navegador de ajustes preestablecidos permite

modificar el ajuste preestablecido seleccionado actualmente utilizando el icono de guardar a la izquierda del navegador (guardado directo) o para la creación de nuevos ajustes preestablecidos utilizando el icono de guardar a la derecha del navegador (guardar como...). Aparecerá un asterisco rojo**\*** junto al icono de guardar izquierdo que indica que el ajuste preestablecido cargado se ha modificado y se puede sobrescribir.

Ten en cuenta que puedes controlar el ajuste preestablecido predeterminado simplemente sobrescribiendo Default con la configuración de su elección (el icono de guardar a la izquierda con el asterisco rojo **\***). Si siempre realizas los mismos cambios cada vez que cargas Sweet Spot antes de llegar a él, considera guardar esos cambios como su valor predeterminado personalizado.

*Consejo: Los ajustes preestablecidos de fábrica modificados se conservarán al actualizar el software si la opción instalar ajustes preestablecidos no está seleccionada en el instalador de P440. Esta es la configuración predeterminada del instalador de la versión de actualización.*

Medición IN/OUT. Si esto muestra valores IN -60.0 0UT -60.0 RMS o PEAK depende de la selección del conmutador RMS / PEAK.

**PEAK RMS** 

 $H W2$ 

El conmutador RMS/PEAK alterna entre la medición RMS o PEAK.

 $\overline{\text{col}}$ Dual Mono se aplica a una pista estéreo,

proporcionando emulación analógica para variaciones de tolerancia en los canales izquierdo y derecho. Experimenta una imagen naturalmente amplia y dinámica ofreciendo mejores resultados que el uso de la inserción de complementos dualmono (en los DAW que lo permiten). TREMOR no varía entre los canales izquierdo y derecho, asegurando una base sólida.

 *Nota: No habilites Dual Mono en material mono en una pista estéreo (muchos DAW solo admiten pistas estéreo).*

HW El hardware utiliza crosstalk, aplicándolo al material HW<sub>1</sub> estéreo.

#### La suma digital realizada por un DAW es HW<sub>3</sub>

matemáticamente perfecta, a menudo con resultados no  $HWA$ 

musicales. La suma analógica es naturalmente imperfecta, HW<sub>5</sub>

lo que resulta en un audio combinado que tiene más definición y separación de elementos dentro de la imagen

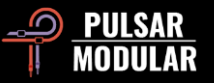

estéreo, que el oyente percibe como un sonido amplio y abierto. P440 HW cuenta con 5 circuitos de emulación de hardware diseñados a medida que imparten estas características. Esta característica es efectiva en todas las fuentes estéreo, pero habilitar Dual Mono mejora notablemente el efecto.

El clic izquierdo avanza, el clic con el botón derecho retrocede. Mayús + clic omite HW hasta que se suelta la tecla Mayús.

MOD MOD MOD permite circuitos modificados alternativos dentro de P440. Este circuito excita transitorios, intensificando la energía sin emborronar la señal ni aumentar el volumen, sino que aporta peso, expansión transitoria baja/media y pegada.

El control deslizante MAIN OUT presenta de -12 dB a OUT 0.00 12 dB de ganancia limpia.

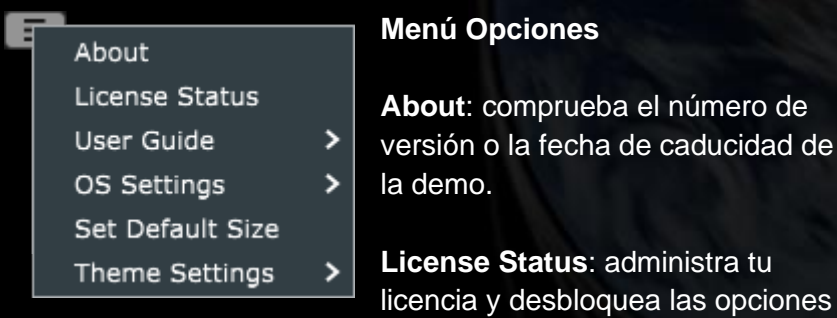

de actualización.

**User Guide**: abre la guía del usuario.

**OS Settings**: establece las opciones sobremuestreo**:**

• OS Skips Soul: Si esta opción está seleccionada, SOUL no es procesado por la rutina de sobremuestreo, ahorrando ciclos de CPU.

- OS Skips O2: Si se selecciona esta opción, O $_2$  no es procesado por la rutina de sobremuestreo, ahorrando ciclos de CPU.
- OS at X2: establece el sobremuestreo en x2 la frecuencia de muestreo del host en lugar de calcularse internamente en ~384 kHz.

**Set Default Size:** utiliza el tamaño de ventana de la instancia P440 actual como tamaño predeterminado para las nuevas instancias P440.

**Theme Settings** – Cambia el frontal y los controles al tema visual deseado en función de las siguientes opciones:

- Bright Siempre se usa el tema claro.
- Dark Siempre se usa el tema oscuro.
- Preset La elección de claro u oscuro se almacenará y recuperará con cada preset. Cuando se utiliza esta opción, se muestra un icono de selección de tema en la placa frontal directamente debajo del menú Opciones.

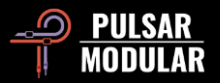

**RES – Resonancia HPF**  Positivo para un pico resonante, negativo para suavizar la curva.

**Rangos de frecuencia** de filtro de paso alto de 7.83 Hz a 90 Hz. Activar o desactivar con la luz verde.

#### **Conmutador Función vinculada**

Vincula HPF y TREMOR para que al habilitar o deshabilitar uno haga que el otro haga lo mismo. Haz clic en el icono de candado para alternar.

#### **Ajuste BIAS**

Influye en el comportamiento no lineal de Sweet Spot. Empujar (en el sentido de las agujas del reloj) apretará los bajos y llevará los elementos hacia adelante. Tirar (en sentido contrario a las agujas del reloj) impartirá profundidad y dimensión.

#### **INV – Invertir Shelf**

Los filtros shelving realzan por defecto. Cuando INV está habilitado, estas formas únicas se invierten y los filtros de estante bajo cortan. Activar o desactivar con la luz verde.

#### **FINE TUNE FREQ**

Ajustes de frecuencia positivos o negativos en relación con el punto central de la selección del shelving característico. El rango relativo es de - 20 Hz a 30 Hz.

## **RES TREMOR** GAIN **BIAS** TIBO **P440** CO SAT INV FINE TUNE

FREQ GAIN

> **Flechas arriba/abajo** Desplaza el punto central de la selección de shelving característico.

#### **TREMOR Hz**

Selección de frecuencia para nuestro exclusivo filtro peak que hace vibrar el suelo. Activar o desactivar con la luz roja.

#### **TREMOR GAIN**

Intensidad del circuito expresada como porcentaje.

#### **TIBO – Tight Bottom**

Circuito plegable de low-end dependiente del programa. Influye en la imagen lateral y central, el posicionamiento y la direccionalidad.

#### **TIBO SAT**

Controla la cantidad de saturación aplicada al circuito TIBO.

#### **TIBO Filtro Lateral**

Haz clic para activar los filtros laterales para hacerlo mono y con sabor a TIBO.

#### **FINE TUNE GAIN**

Ajustes de ganancia positivos o negativos en relación con la ganancia de la selección de estantería de firma. El rango relativo es de -5 dB a 5 dB.

#### **Selector de low shelf**

Selecciona un estante de diseño personalizado exclusivo. Activar o desactivar con la luz verde.

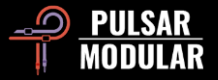

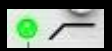

El filtro de paso alto característico presenta un filtro de 2 polos de 12 dB/oct en la posición RES predeterminada,

marcada por el punto como se muestra a continuación.

Activar o desactivar con la luz verde.

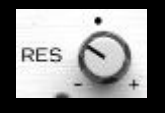

El potenciómetro RES controla el factor Q, que define la nitidez de la resonancia. Desde la posición predeterminada, cuando se gira en el sentido de las

agujas del reloj, el filtro se aumenta cada vez más con un pico resonante. Cuando se gira en sentido contrario a las agujas del reloj, el filtro se transforma en formas más suaves con fase suavizada, alcanzando una pendiente de 1 polo 6 dB / oct.

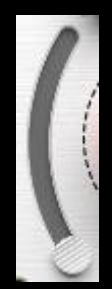

El control deslizante HPF permite ajustar el filtro a la frecuencia deseada. El punto de partida es la frecuencia de la Tierra, 7,83 Hz.

La mayoría de los filtros de paso alto mejoran la eficiencia del woofer, pero pueden comprometer el extremo bajo profundo que se escucha a través de monitores, subwoofers y auriculares de rango completo.

Si a una mezcla se le aplica un high pass demasiado agresivo, los bajos vienen hacia adelante con pegada según lo previsto, pero pierden su conexión natural con el suelo. TREMOR, junto con el HPF, te permite ajustar los woofers mientras agregas soporte debajo de la mezcla.

 *Consejo: Para ayudar a localizar el punto óptimo de HPF, gira RES completamente en el sentido de las agujas del reloj y barre el control deslizante hasta que escuches el extremo inferior limpio, inflado y contundente. Retrocede RES al gusto (escucha el grosor y la pegada adecuados mientras ajustas RES, pero no tengas miedo de dejarlo abierto). Es posible que a menudo aterrices en algún lugar entre 14 Hz y 34 Hz mientras haces esto.*  *Una vez que estés contento aquí, dirígete al control TREMOR para obtener algo realmente especial.*

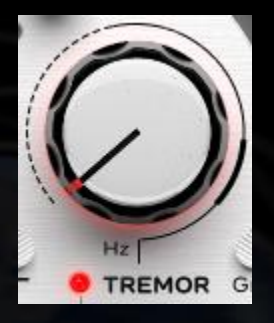

TREMOR es un filtro de banda basado en la idea de la frecuencia fundamental del "latido" de la Tierra de 7.83 Hz y la serie derivada de 14.3, 20.8, 27.3, etc. Esta serie se conoce como resonancias Schumann. Los estudios han demostrado similitudes vinculadas entre esta serie y la actividad cerebral humana, lo que sugiere un vínculo auditivo casi tangible

entre los humanos y la Tierra.

En combinación con el diseño de la HPF, TREMOR aporta una hermosa base sólida a tu pista.

Toma nota de la línea que rodea el control TREMOR. Las regiones discontinuas, sólidas y gruesas se corresponden con frecuencias infrasónicas de hasta 20 Hz (discontinuas), subgraves de hasta 60 Hz (sólidas) y graves de hasta 90 Hz (gruesas).

Activar o desactivar con la luz roja.

 *Consejo: TREMOR proporciona fuerza y potencia que van desde las regiones infrasónicas hasta las graves. En lugar de siempre cortar y filtrar esos hermosos graves bajos, abrázalos y extiéndelos.*

 *Nota: 7,83 Hz tiene una longitud de onda igual a la circunferencia de la tierra. Su nota musical está muy cerca B-2, dos octavas por debajo de la nota B más baja del piano. La 9º resonancia en la serie de Schumann que empieza en 7,83 Hz es de 59,8 Hz, el límite inferior del zumbido de la frecuencia de operación de 60 Hz de la red eléctrica norteamericana.*

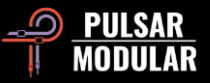

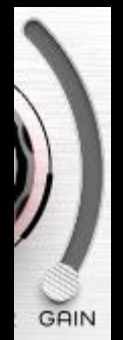

El control deslizante TREMOR GAIN influye en la intensidad del circuito.

 *Consejo: Empuja el control deslizante TREMOR GAIN hacia arriba, luego gira el knob Hz en el sentido de las agujas del reloj hasta que se escuche claramente el punto óptimo. Retrocede GAIN hasta que la base esté bien. Una vez se encuentre un punto óptimo, duplicar el Hz revelará otro punto óptimo, por lo que*

*ahora tendrás opciones para encontrar lo que va mejor en la pista. ¡Ten cuidado con esto! Dado que hay muchos "sweet spots", habrá muchas opciones igualmente buenas y puede que no haya una "mejor" opción. Escucha una combinación que favorezca el contraste y la complementación mientras consideras toda la mezcla, ¡elije uno rápidamente y sigue adelante!*

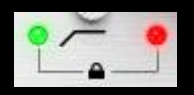

El interruptor de funciones vinculadas (icono de candado) permite que los circuitos HPF y TREMOR se habiliten o desactiven

simultáneamente. Estos circuitos son tan complementarios y están tan estrechamente relacionados que decidimos ofrecer una manera conveniente de hacerlo rápidamente. Estos pueden habilitarse o deshabilitarse de forma independiente con sus respectivas luces indicadoras cuando las funciones están desvinculadas.

El estado se indica con un icono de candado abierto (desvinculado) o un icono de candado cerrado (vinculado).

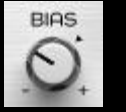

El control BIAS afecta la respuesta no lineal de varios circuitos.

P440 está diseñado con un punto óptimo de polarización neutra ideal que varía de -10 dB a -3 dBFS de pico. Con BIAS en la posición predeterminada, Sweet Spot logra un equilibrio natural

entre un low end grueso y un high end abierto. Empujar o tirar de BIAS permite forzar o atenuar los circuitos internos para ajustarlos entre un tono ligeramente más agresivo hacia adelante por un lado y una profundidad y claridad más relajadas por el otro.

 *Nota: SOUL y O2 se ven muy afectados por el lugar donde se establece el BIAS. Con un BIAS suave (hacia la izquierda), estos circuitos son más matizados y se pueden forzar más sin colapsar. Con un BIAS más acentuado (hacia la derecha), estos circuitos se vuelven más abiertamente coloridos y agresivos.*

 *Consejo: Si quieres aún más agresividad, entonces entra con señal alta en P440 porque los armónicos de SOUL y O<sup>2</sup> aumentan desproporcionadamente al nivel entrante. Más nivel resulta en aún más armónicos cuando SOUL y O<sup>2</sup> están activos.*

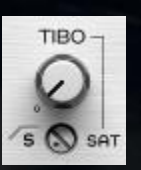

TIBO significa Tight Bottom.

TIBO agarra los extremos bajos extendidos en el campo estéreo y los pliega en el centro sin perder ninguna de la información lateral existente. El

resultado es una sensación de solidez y enfoque sin concesiones en la imagen central baja. Utilizado de esta manera, TIBO complementa las modernas técnicas de mezcla estéreo del lowend dirigidas a sistemas de sonido de automóviles, auriculares, sistemas de alta fidelidad y sistemas de casa de calidad por igual.

Al activar el filtro lateral de paso alto haciendo clic en el indicador S HPF, TIBO se convierte en territorio hacedor de mono. TIBO continúa doblando la información lateral ahora filtrada en el centro, conservando y mejorando la imagen ajustada como se describió anteriormente. Cuando se usa de esta manera, TIBO se vuelve muy agradecido con los lanzamientos de vinilo y club.

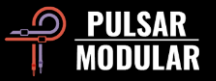

El knob SAT proporciona un color TIBO adicional. Esta saturación de gama baja muy específica funciona en combinación con el circuito TIBO principal, sacando a relucir firmeza, contorno y presencia adicionales cuando es necesario.

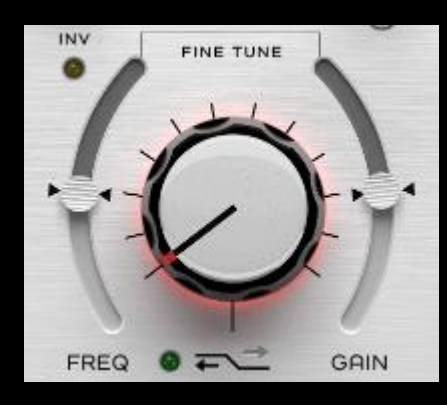

El control escalonado Low Shelf corre a través de puntos de frecuencia característicos personalizados, pendientes, ganancia y curvas que fueron ajustadas de oído. Cada paso respeta el timbre del material de origen y se compone de combinaciones complementarias y

compensadas de parámetros.

Cada una de las flechas arriba/abajo (que se encuentran al lado de la luz de encendido/apagado) desplazan la frecuencia del punto central y doblan la curva de manera que son únicas para cada selección de frecuencia.

INV invierte los shelvings, transformando el boost de shelf predeterminado en un shelf opuesto de corte. La forma meticulosamente ajustada del filtro se mantiene, por lo que mientras que con un realce tienes un shelf que se acompaña de una caída de cortesía, con un corte tendrás un corte que se acompañará de una protuberancia favorecedora.

Los controles deslizantes FINE TUNE FREQ y FINE TUNE GAIN permiten ajustar respectivamente la frecuencia o ganancia en relación con el paso elegido actualmente. Las posiciones predeterminadas 0 están marcadas por los indicadores triangulares.

Activar o desactivar con la luz verde.

 *Consejo: Cada paso del shelving tiene características únicas de ganancia, frecuencia y curva. Ya sea aumentando o cortando, sé muy agresivo con GAIN inicialmente para ayudar a identificar el borde de la frecuencia que deseas resaltar. Sigue con los ajustes de FINE TUNE FREQ si es necesario, baja FINE TUNE GAIN hasta el final y luego vuelve a subirlo a su nivel ideal. Consulta Consejos, trucos y técnicas para obtener más información.*

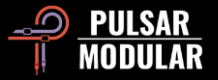

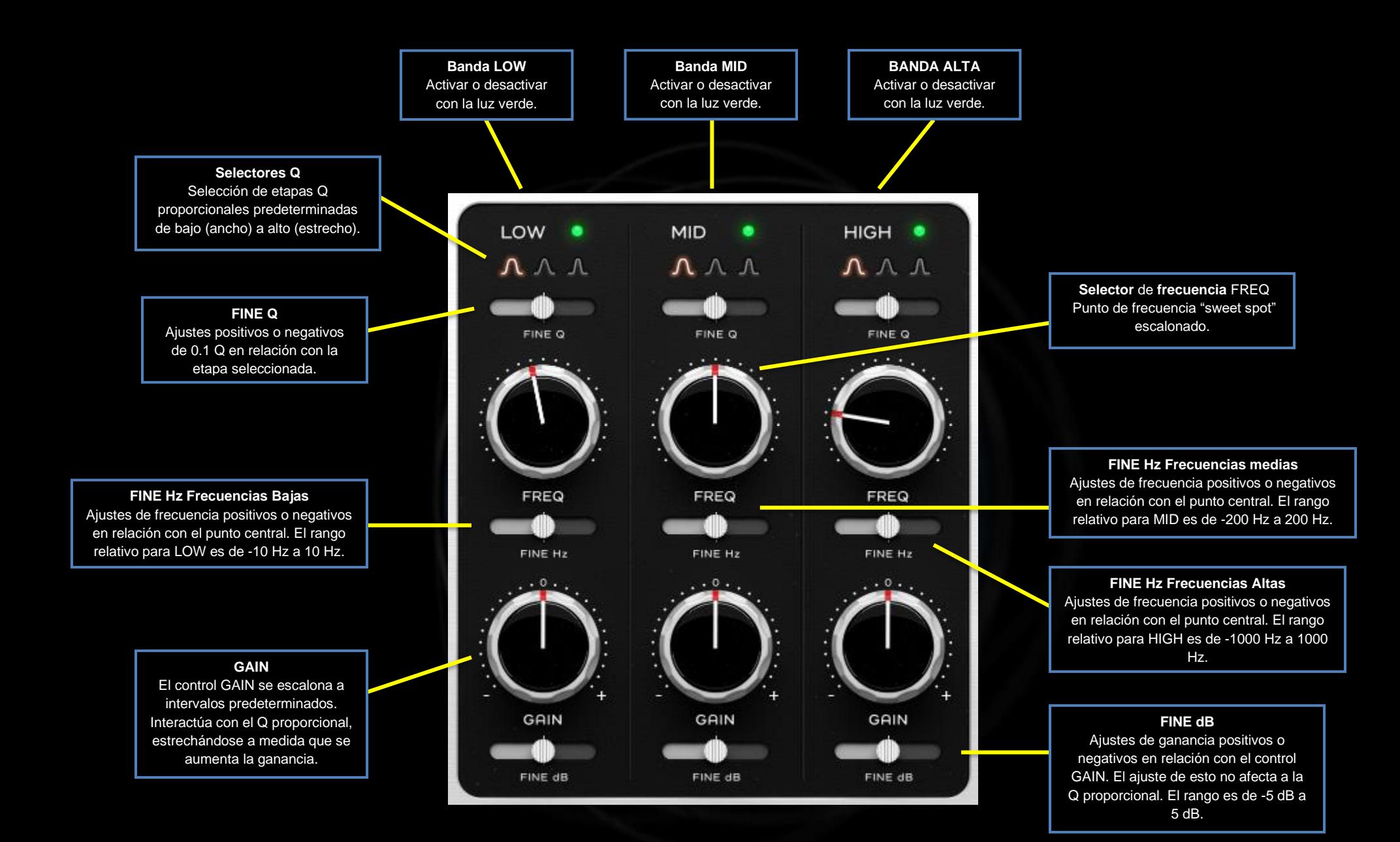

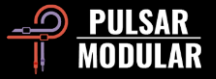

LOW

La banda LOW abarca las regiones de subgraves y graves, proporcionando superposición e interacción con TREMOR y la banda MID.

Habilita o deshabilita la banda de ecualización con la luz verde. La activación de la banda de ecualización hará que el sonido característico de los circuitos se active, incluso si GAIN no está ajustado.

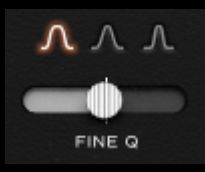

El factor Q define el ancho y la pendiente del impulso/corte. El selector LOW Q permite elegir uno de los tres diseños Q proporcionales ajustados individualmente.

Haz clic izquierdo en una forma Q para seleccionar, haz clic derecho para retroceder.

El control deslizante FINE Q proporciona ajustes de +/- 0.1.

 *Consejo: Ve más estrecho para eliminar tonos no deseados, timbres o resonancias no deseadas o para crear puntos focales para ayudar a definir alguna característica. Ve más ancho para tener un área de enfoque menos definida y dar forma al tono suave y musicalmente.*

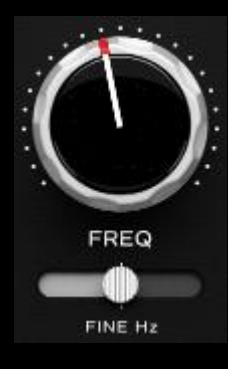

Cada posición escalonada en el potenciómetro FREQ presenta un punto óptimo meticulosamente elegido que generalmente funcionará bien con cualquier fuente de audio.

Al hacer clic en FREQ o en el control deslizante FINE Hz, se activa un modo de resonancia de caza en el que la Q se aprieta y se aplica temporalmente un impulso medio

hasta que suelta el clic derecho. Este enfoque es mejor que usar

una banda en modo solo, lo cual puede despistar el oído con demasiado contraste abrupto.

Al mantener presionada la tecla Mayus mientras se hace clic con el botón derecho en el control giratorio FREQ o en el control deslizante FINE Hz, se activa un modo de atenuación de búsqueda que funciona de manera similar, pero utiliza cortes de banda profundos y estrechos para encontrar rápidamente las frecuencias ideales para cortar.

Para situaciones en las que se determina que el punto óptimo está entre dos de las posiciones escalonadas, el control deslizante FINE Hz proporciona +/- 10 Hz de ajuste en la banda LOW.

 *Nota: Cada paso* de *Sweet Spot está ajustado para ser musical y natural*, *mientras que los deslizadores de ajuste fino, cuando es necesario, son herramientas de precisión para clavar ese punto óptimo en función del audio de origen.*

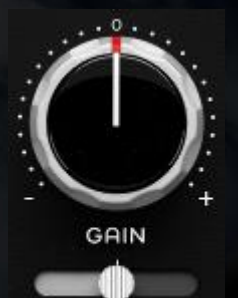

FINE dB

El potenciómetro GAIN se escalona a intervalos predeterminados.

El control deslizante FINE dB proporciona ajustes de ganancia continuamente variables de hasta +/- 5 dB.

 *Nota: Sweet Spot es un ecualizador proporcional, por lo que los ajustes del control*

*GAIN dan como resultado una Q más estrecha a medida que aumenta el realce o la atenuación. A diferencia de GAIN, el control deslizante FINE dB aumenta o atenúa sin hacer que la Q se adapte. Esto da la opción de hacer ajustes que mantengan el ancho y la pendiente si se desea o hacer que se adapten a*

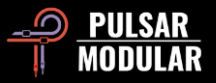

*cambios de ganancia si aún no lo tienes. O estás en el punto óptimo o estás a punto de estarlo.*

La banda MID abarca zonas de bajos, de rango **MID** medio y alto, proporcionando superposición e interacción con la banda LOW y la banda HIGH.

Habilita o deshabilita la banda de ecualización con la luz verde. La activación de la banda de ecualización permite que sea audible el sonido característico de los circuitos de la banda.

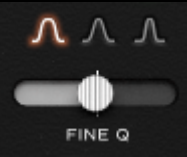

El selector MID Q permite elegir uno de los tres diseños Q proporcionales ajustados individualmente.

Haz clic izquierdo para avanzar y haz clic derecho para retroceder a través de las opciones.

El control deslizante FINE Q proporciona ajustes de +/- 0.1.

 *Consejo: Escuchar con los ojos cerrados permite un mayor enfoque y un mejor juicio. Para escuchar un factor Q, reproduce su música, selecciona una Q, cierra los ojos y, sin mover el ratón, haz clic derecho para escuchar la opción Q izquierda, luego haz clic izquierdo para volver a la opción original.*

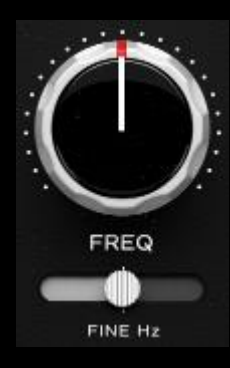

Cada posición escalonada en el control FREQ presenta un punto óptimo meticulosamente elegido que generalmente funcionará bien con cualquier fuente de audio.

Para situaciones en las que se determina que el punto óptimo está entre dos de las posiciones escalonadas, el control deslizante

FINE Hz proporciona +/- 200 Hz de ajuste en la banda MID.

 *Consejo: P440 Sweet Spot tiene un amplio margen de maniobra, un consumo de CPU impresionantemente bajo y un meticuloso respeto por el timbre y la imagen de tu audio de origen. Como resultado, siéntete completamente libre de insertar varias instancias en serie en la misma pista. Por ejemplo, haz que una instancia realice la atenuación mientras que otra instancia maneja el aumento y el filtrado, o que una instancia realice el MID y otra instancia controle el SIDE.*

 *Consejo: Haz clic derecho para la búsqueda de resonancias, mantén presionada la tecla Mayús y haz clic derecho para la "caza de atenuación". Consulta el control LOW FREQ en esta sección para obtener más información.*

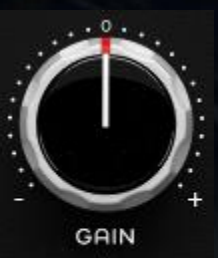

El control GAIN se escalona a intervalos predeterminados.

El control deslizante FINE dB proporciona ajustes de ganancia continuamente variables de hasta +/- 5 dB.

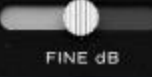

*Consejo: Equilibra la banda MID contra TREMOR para experimentar una pegada*

*complementaria en los bajos y apertura en los medios. Para una experiencia aún más profunda y expansiva, asegúrate de que los circuitos SOUL y O2 estén habilitados y abre O<sup>2</sup> al gusto*.

La banda HIGH abarca regiones medias altas y **HIGH** altas, proporcionando superposición e interacción con la banda MID.

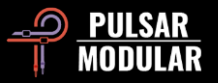

Habilita o deshabilita la banda de ecualización con la luz verde. La activación de la banda de ecualización permite que sea audible el sonido característico de los circuitos de la banda.

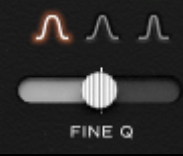

El selector HIGH Q permite elegir uno de los tres diseños Q proporcionales ajustados individualmente.

Haga clic izquierdo para avanzar y haga clic derecho para retroceder a través de las opciones.

El control deslizante FINE Q proporciona ajustes de +/- 0.1.

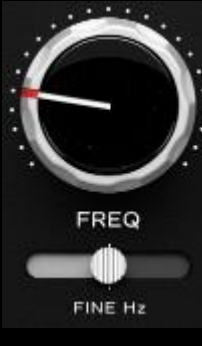

elegido que generalmente funcionará bien con cualquier fuente de audio. Para situaciones en las que se determina que

Cada posición escalonada en el knob FREQ presenta un punto óptimo meticulosamente

el sweet spot está entre dos de las posiciones escalonadas, el control deslizante FINE Hz proporciona +/- 1000Hz de ajuste en la banda

HIGH.

 *Consejo: Haz clic derecho para la búsqueda de resonancias, mantén presionada la tecla Mayús y haz clic derecho para la "caza de atenuación". Consulta el control LOW FREQ en esta sección para obtener más información.*

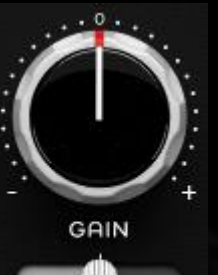

FINE dB

El control GAIN se escalona a intervalos predeterminados.

El control deslizante FINE dB proporciona ajustes de ganancia continuamente variables de hasta +/- 5 dB.

 *Consejo: Para crear un punto focal que requiera una Q estrecha a baja amplitud,* 

*intenta estrechar la Q, aumentando GAIN para que la naturaleza proporcional de la curva realmente se active, pero luego retrocede FINE dB para bajar la campana al nivel en el que deseas que esté al unísono. Este comportamiento es posible porque el* control deslizante *FINE dB no influye en la Q proporcional. El resultado es una Q proporcionalmente estrecha sobre la que tienes control completo. Sweet Spot.*

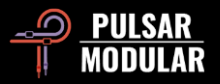

**SOUL** SOUL abarca el sonido característico de P440. Activar o desactivar con la luz roja.

**O<sup>2</sup>** Un motor interno marca de la casa que da vida al audio. Activar o desactivar con la luz azul.

**Indicador** de característica vinculada O<sup>2</sup> depende de SOUL, por lo que deshabilitar SOUL deshabilitará  $O_2$ .  $O_2$  se puede activar o desactivar de forma independiente cuando SOUL está habilitado.

#### **FINE TUNE FREQ**

Ajustes de frecuencia positivos o negativos en relación con el punto central de la selección del estante de firma. El rango relativo es de -1 kHz un 1 kHz.

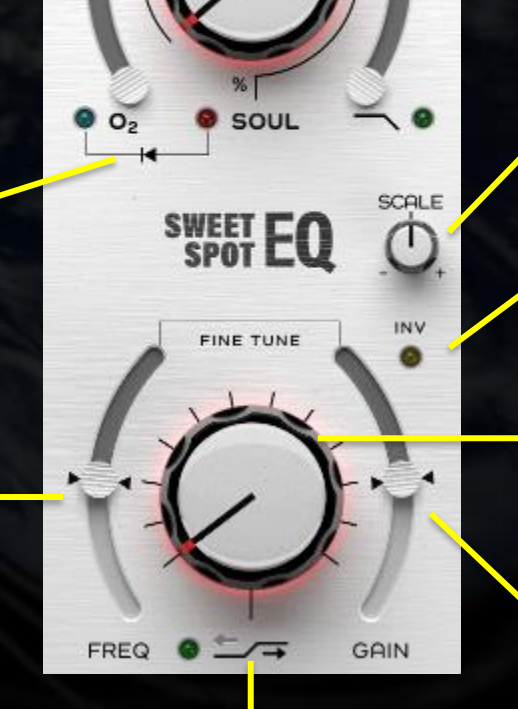

**RES** 

**Flechas arriba/abajo** Desplaza el punto central de la selección de shelving característico.

**RES – Resonancia LPF**  Positivo para un pico resonante, negativo para suavizar la curva.

#### **Filtro de paso bajo**

Los límites inferiores son de 10 kHz, los límites superiores están determinados por la frecuencia de muestreo. Activar o desactivar con la luz verde.

#### **SCALE**

Aumenta o disminuye los dB de GAIN y FINE de las bandas LOW, MID y HIGH.

#### **INV – Invert Shelf**

Los filtros shelving aumentan por defecto. Cuando INV está activo, estas formas únicas se invierten y los filtros de estante bajo se cortan. Activar o desactivar con la luz verde.

#### **Selector de High Shelf**

Selecciona un shelf de diseño personalizado exclusivo con características complementarias de curva, frecuencia, ganancia y pendiente ajustadas de oído. Activar o desactivar con la luz verde.

#### **FINE TUNE GAIN**

Ajustes de ganancia positivos o negativos en relación con la ganancia de la selección de estantería de firma. El rango relativo es de -5 dB a 5 dB.

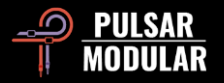

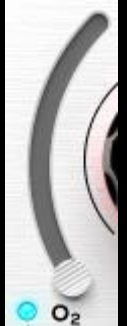

O<sup>2</sup> es un algoritmo de circuito modular Pulsar que funciona para separar, agudizar y mejorar de manera sutil y hermosa los elementos en la señal de audio, desenterrando gemas ocultas en tu mezcla.

Activar o desactivar con la luz azul.

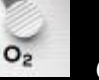

 *Consejo: SOUL y O<sup>2</sup> están muy bien integrados. Comienza por encontrar la configuración SOUL que* 

*funcione con los objetivos que tienes para tu audio. A partir de entonces, habilita O<sup>2</sup> y ajusta al gusto. Si ajustas SOUL más tarde, no olvides que podrían ser necesarios* más ajustes en *O2*. *Consulta Consejos, trucos y técnicas para obtener más información.*

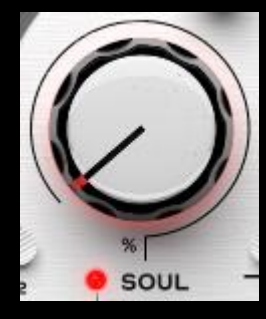

SOUL es el sonido característico impreso en el audio que pasa a través de P440 sin que ninguno de los parámetros se active.

El control SOUL varía desde el 100% donde se experimenta la firma completa del dispositivo, hasta el 0% donde la señal se acerca a un estado digital prístino al tiempo

que conserva la esencia del carácter del dispositivo. Entre estos extremos, hay todo un universo de variación para explorar.

Activar o desactivar con la luz roja.

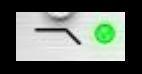

El filtro de paso bajo característico presenta un filtro de 12 dB/oct de 2 polos en la posición RES

predeterminada, marcada por el punto como se muestra a continuación.

Activar o desactivar con la luz verde.

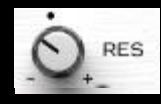

Al igual que con otros aspectos de Sweet Spot, el control RES, que controla el factor Q, está heurísticamente sintonizado a una posición inicial

predeterminada que explica sus efectos en todo el espectro de audio. La posición predeterminada es mucho más suave que la que probablemente encuentre en la mayoría de los ecualizadores, por lo que a medida que se acerca al high end, permite que se desarrolle un "aire" sutil y pegada en el low end.

Girar el control en sentido contrario a las agujas del reloj suaviza la forma y suaviza la fase hasta que alcanza gradualmente una pendiente de 1 polo 6dB / oct. A medida que se gira en el sentido de las agujas del reloj desde la posición predeterminada, el filtro se aumenta cada vez más con un pico resonante.

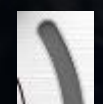

El control deslizante LPF permite sintonizar el filtro a la frecuencia deseada.

Los límites superiores del intervalo dependen de la frecuencia de muestreo del host. A una frecuencia de muestreo de 44,1 kHz y 48 kHz, es de 21 kHz. A 88,2 kHz y una frecuencia de muestreo superior, es de 33 kHz.

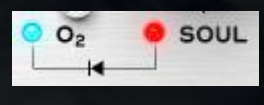

El indicador de característica vinculada significa la estrecha relación entre los circuitos  $O<sub>2</sub>$  y SOUL. Estos circuitos son

dependientes en cuanto a que  $O<sub>2</sub>$  requiere que SOUL esté habilitado para funcionar.

Dado que O<sub>2</sub> depende de SOUL, deshabilitar SOUL deshabilitará  $O<sub>2</sub>$ , pero  $O<sub>2</sub>$  se puede habilitar o deshabilitar individualmente siempre que SOUL esté habilitado.

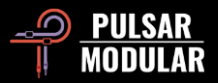

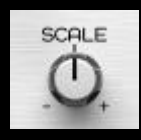

SCALE te permite ajustar simultáneamente tu configuración de GAIN y FINE dB para las bandas LOW, MID y HIGH.

La posición intermedia predeterminada no afecta a los valores GAIN y FINE dB. Girar SCALE en el sentido de las agujas del reloj aumentará los realces y atenuamientos, mientras que girar SCALE en sentido contrario a las agujas del reloj disminuirá los disminuirá.

 *Nota: SCALE no influye en la Q proporcional, por lo que los ajustes aumentarán o disminuirán la ganancia de forma muy suave y natural sin afectar la forma de la curva.*

 *Consejo: Considera automatizar SCALE en diferentes secciones de canciones para introducir un contraste e interés sutiles.*

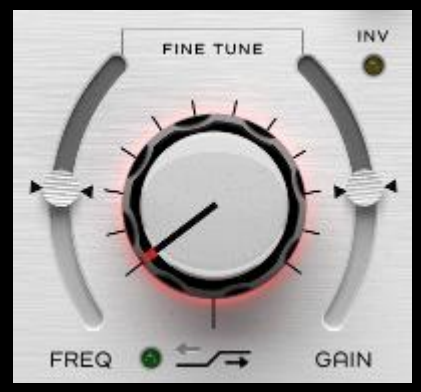

inesperadas.

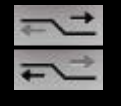

Cada una de las flechas arriba/abajo (que se encuentran al lado de la luz de encendido/apagado) desplazan la frecuencia del punto central y doblan la curva de manera que son únicas para cada selección de frecuencia.

personalizada.

El control selector High Shelf permite la selección de uno de una serie de filtros shelving diseñados con de manera

Cada paso en este conjunto de filtros cuidadosamente diseñado sumerge, pisa, dobla, salta y rueda de maneras hermosas e

INV invierte los shelvings, transformando el boost de shelf predeterminado en un shelf opuesto de corte. La forma meticulosamente ajustada del filtro se mantiene, por lo que mientras que con un realce tienes un shelf que se acompaña de una caída de cortesía, con un corte tendrás un corte que se acompañará de una protuberancia favorecedora.

FINE TUNE FREQ y FINE TUNE GAIN son controles deslizantes continuos para ajustar la frecuencia o ganancia relativa al filtro diseñado a medida. La posición neutral predeterminada de cada control deslizante está marcada por los indicadores triangulares.

Activar o desactivar con la luz verde.

 *Consejo: Consulta Consejos, trucos y técnicas para obtener información útil sobre cómo trabajar eficazmente con filtros shelving en P440.*

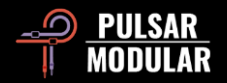

# **Consejos, trucos y técnicas**

## **.: Sobre controles de ecualización escalonados :.**

*La experiencia completa de uso con Sweet Spot es muy natural y eficiente. Comienza escuchando y decidiendo cómo quieres dar forma a tu sonido. Muévete a través de las bandas escalonadas Q, frecuencia y ganancia para traducir lo que estás imaginando a lo que escuchas. A menudo puede que encuentres el punto óptimo sin la necesidad de tocar ningún ajuste FINE, pero esa flexibilidad está al alcance de tu mano cuando la necesites. [RR]*

## **.: Sobre los filtros shelving low y high :.**

*No es necesario utilizar combinaciones de herramientas o instancias para realizar ajustes complementarios (por ejemplo, para compensar un realce o viceversa) debido al diseño integrado avanzado. Te advertimos que, si insistes en mirar lo que estás escuchando usando una herramienta analítica, lo que ves no se corresponderá con lo que escuchas. Estás trabajando en audio. ¿Vas a confiar en tus oídos o en tus ojos? Sin gráficos, sin ayudas visuales, solo audio y un oído agudo y experimentado. Sweet Spot va de sentimientos y euforia auditiva. Las imágenes no tienen cabida aquí. [ZS]*

## **.: Sobre TREMOR :.**

*Hay superposición en el rango y la interacción entre TREMOR y el filtro de banda baja. TREMOR se puede utilizar como soporte infrasónico fundamental o como una banda de ecualización de ganancia acumulativa adicional que se suma con la banda de campana LOW. [RR]*

## **.: Sobre TIBO :.**

*Lo que hace TIBO depende mucho del material de origen. Realmente no hay una posición en el potenciómetro que se pueda recomendar cuando se trata de un objetivo en particular. Se trata de simplemente moverlo y escuchar cómo la solidez, la direccionalidad y el posicionamiento del extremo low end se transmutan con cada tic. NO es "a medida que lo subes, las cosas se ponen más apretadas". Que se vuelva más apretado, más contundente o bajo, por ejemplo, simplemente cambiará a medida que se mueve el knob. En cualquiera de los lugares en los que aterrices (y a menudo más de un lugar) sonará muy favorecedor. Sin embargo, esta descripción se invierte si activas el filtro lateral TIBO. En este caso*, se *volverá más apretado cuanto más lo aumentes, pero la imagen central todavía se beneficiará de los cambios mencionados anteriormente. La conversión a mono suena muy natural cuando se activa el filtro lateral. El low end se centra*, *pero no se hace más pequeño o débil y no pierde ninguna dimensionalidad delantera o del eje y. [KE]*

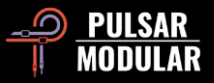

## **.: Flujo de trabajo eficiente de selección de filtros shelving :.**

*La filosofía de los shelves de P440 es única en el sentido de que las posiciones de estos no solo influyen en la ganancia, sino también en la frecuencia y la forma general de la curva. El flujo de trabajo que creo que funciona mejor es ser agresivo con el control grande de shelving mientras escuchas las formas de cada posición, sabiendo que una vez que encuentres un sonido que creas que funciona para el material, puedes usar el FINE TUNE GAIN hacia arriba o hacia abajo mientras bloqueas esa forma en su lugar. Y luego FINE TUNE FREQ up o abajo para marcarlo aún más si es necesario.*

*Las posiciones inferiores de los estantes (0-4) pueden parecer más sutiles al principio, pero puedes usar FINE TUNE GAIN AFINARLAS para escuchar los límites con el material en cuestión más fácilmente. Incluso el shelving predeterminado en la posición 0 tiene una forma musical simple la cual, cuando se le da ganancia, puede coincidir con las ganancias predeterminadas de las posiciones de shelving más altas. Encuentro que la posición de shelving más lineal es la posición de estante 6, pero bajándole la ganancia al gusto.*

*Con este flujo de trabajo, puedo escuchar rápidamente las 12 posiciones del shelving para descubrir qué tan bien funcionan o no sus formas. Incluso la posición 12 del shelving,* con *la FINE TUNE GAIN negativa máxima aplicada, tiene un buen corte de 5 kHz antes de elevarse a 10 kHz+ y esto suelo usarlo en algunos másters. [RR]*

## **.: Apilamiento de instancias P440 (un ejemplo con TIBO) :.**

*El apilamiento de instancias P440 puede tener un efecto acumulativo convincente. Al hacerlo, uno debe tener en cuenta algunos de los circuitos más audaces como SOUL u O<sup>2</sup> y limitar su uso al apilar, pero el apilamiento de circuitos más sutiles como TIBO, que es el tema de este ejemplo, puede producir resultados fantásticos.*

*En un contexto de mezcla, apilar la configuración de BIAS/TIBO puede ofrecer algunos resultados muy interesantes. En guitarras muy distorsionadas estaba teniendo un pequeño problema porque a mi cerebro le gusta la simetría y uno de los dos guitarristas era más limpio en el ritmo. Un lado estaba absolutamente perfecto. El otro lado estaba un poco atrasado en comparación. Empecé a jugar con BIAS (como hago con todo hoy en día... qué bueno es) y cuando lo subí, noté un ligero ajuste del extremo inferior de la guitarra, un poco más de definición a las notas individuales.*

*Luego apliqué TIBO y,* como *si marcara con BIAS, lo subió hacia arriba. Tenía la sensación de que estaba en el camino correcto, pero necesitaba más, así que llegó otro P440 y, una vez más, aplicando ambos (BIAS/TIBO) definió aún más todas las notas. [LA]*

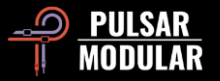

## **.: Sobre TREMOR :.**

*Hay superposición en el rango y la interacción entre TREMOR y el filtro de banda baja. TREMOR se puede utilizar como soporte infrasónico fundamental o como una banda de ecualización de ganancia acumulativa adicional que se suma con la banda de campana LOW. [RR]*

## **.: Sustituto del summing mixer :.**

*El hardware es imperfecto, y como en la naturaleza, es fundamental para la singularidad intangible y la belleza que experimentamos en tantos diseños clásicos de alta gama. Un aparato con buena reputación se puede usar comúnmente como un dispositivo de paso con el propósito de impartir el tono sutil por el que es conocido. HW incluye 5 variaciones de diseño, cada una representando impresiones alternativas de la dimensión embriagadora, separación, profundidad y claridad que comúnmente se experimenta con hardware de calidad.*

*Consejo: ¡Asegúrate de experimentar con Dual Mono cuando uses HW para variaciones adicionales! [RR]*

## **.: TIBO: low end ajustado o inmenso... ¿O ambas cosas? :.**

*La flexibilidad de TIBO va más allá de su intención original de apretar y solidificar. Puedes usar TIBO para procesar una señal mono en una pista o bus estéreo para entregar una representación mucho más grande de la señal original. Para hacer esto*, *necesitas tener el Dual Mono ON, ya que esto creará una aleatorización entre el canal izquierdo y derecho que genera la información SIDE necesaria. Si Dual-Mono está desactivado, aún puedes aplicar TIBO SAT a tu señal. ¡Cualquiera de estos enfoques funciona de maravilla en bajos de guitarra!*

*Los dispositivos de hardware analógico estéreo siempre tendrán variaciones entre el canal izquierdo y derecho. Esta es la razón por la cual el extremo inferior generalmente no es tan ajustado como un complemento digital, pero brina una representación mucho más grande de la señal. Ahora, con TIBO, puedes tener ambos cuando enciendes Dual Mono y aplicas TIBO para apretar el low end y luego usar TIBO SAT como la guinda en la parte superior. [ZS]*

#### **.: Sobremuestreo :.**

*Cuando se utiliza P440 en un contexto de masterización donde el control preciso sobre la dimensión, la claridad y la apertura es primordial, el sobremuestreo puede ser beneficioso. Esto asegura que no existan artefactos y que solo esté presente un sonido puro, sin enmascaramiento y sin compromisos.*

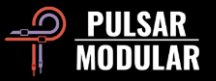

*Si se utilizan muchas instancias P440 durante el proceso de mezcla, y si está intentando conservar el uso de la CPU, evalúa la activación o desactivación del sobremuestreo escuchando cada instancia de P440 por pista.*

*Tener el sobremuestreo encendido no siempre es "mejor". Con OS apagado, por ejemplo, SOUL puede impartir un suave engrosamiento en todos los medios. Con OS activado, SOUL puede sonar más claro o bonito en cierto sentido, con el peso adicional cambiando a los medios superiores. O2, por otro lado, suena más Hi-Fi con el sobremuestreo encendido, ya que tiene un efecto armónico mucho más prominente que se adapta mejor al aumento del ancho de banda.*

*P440 Sweet Spot tiene un sonido maravilloso y es altamente eficiente con el sobremuestreo apagado. Piensa si es necesario o no e incluso si puede ser beneficioso, audita ambas opciones mientras usas y confía en tus oídos. Concéntrate tanto en el elemento en sí como en cómo afecta a todos los demás elementos. [RM / RR]*

## **.: Da forma a tu low end :.**

*Empieza una mezcla con P440 sin HPF. Luego enciéndelo y configúralo alrededor de 15Hz. Ahora apaga y enciendes. Observa cómo obtienes una imagen estéreo expandida adicional.*

*TREMOR agrega pegada, pero HPF tiene resonancia, por lo que también puede ofrecer pegada. Sin embargo, cada uno de ellos tiene un color diferente ya que TREMOR es una banda, mientras que la Q en el HPF es una resonancia de ese filtro.*

Además, el HPF Q pasa de neutro a negativo desde 0.71 a 0.49, convirtiéndolo en un filtro de 6 dB/oct y 1 polo. Esto significa que puedes darle fuerte a *TREMOR, luego empujar hacia abajo con la Q si es necesario. Ahora tienes una herramienta virtual de plastilina para el low end.*

*Hay magia generalmente desconocida en el uso de la atenuación. En una mezcla completa, establece la Banda 1 en la 9ª posición y GAIN en -4 o -5 (Q en la posición 0), luego escucha lo que sucede con tu low end. [ZS]*

## **.: O<sup>2</sup> funciona dentro de SOUL :.**

*O<sup>2</sup> funciona junto a SOUL, así que ahora empiezo con O<sup>2</sup> apagado para encontrar una configuración de SOUL que funcione para el material. Hay muchísima variación solo en el primer 20%, así que presta atención a cada clic, pero una vez que encuentres una configuración de SOUL que le dé a la fuente una forma constructiva no lineal (en los 3 ejes: de adelante hacia atrás, de lado a lado y de arriba a abajo), puedes añadir O<sup>2</sup> para un poco de grosor armónico y aplanamiento, ahora dentro del contorno del tono SOUL elegido. Los dos trabajan el uno con el otro, así que ve poco a poco. [RR]*

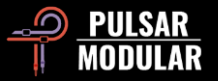

## **.: La herramienta adecuada para el trabajo correcto :.**

*P440 no es súper quirúrgico, así que lo he estado usando con un ecualizador de bisturí limpio que también hace bandas dinámicas. Prefiero mantener mis correcciones musicales (P440) y correcciones técnicas (ecualizador dinámico) separadas porque una vez que configuro las bandas dinámicas (como los parachoques de una bolera), puedo comenzar a explorar formas con P440 empujando en los parachoques.*

*La primera palabra que me viene a la mente al chequear los filtros P440 es firmeza. Creo que muchos de vosotros ya estáis familiarizados con el sonido del filtro PM y sabéis de lo que estoy hablando. Tu oído se fija rápidamente en sus límites y no hay necesidad de gráficos (que distraen) para ajustar con confianza.*

*Para mí, los ecualizadores con mejor sonido (en analógico) tienen la capacidad de agregar fuerza y firmeza con un simple corte en el lugar correcto, los llamo puntos de presión. Más de 20 años girando controles de ecualización y esto todavía me sorprende cuando sucede, y P440 hace esto de una manera que ningún otro ecualizador digital que se me ocurra puede.*

*Entonces, si los cortes son contundentes, solo queda imaginar cómo sonarán los realces. Me recuerdan a los del SPL PQ (el HW no el SW), pero en lugar de que las bandas sean Q proporcional o Q constante, P440 te permite hacer ambas cosas simultáneamente si lo deseas. Primero uso las ganancias Q proporcionales anchas para encontrar la forma aproximada que me hace cosquillas en el oído, luego ajusto con el recorte de ganancia y la Q constante si es necesario. Mezclado con los puntos de frecuencia fijos, el flujo de trabajo es muy rápido. [RR]*

## **.: Atenuación separada del realce :.**

*Me gusta poner dos instancias de P440. Primero para atenuación de banda (y apago todo lo demás: filtros, shelvings y O2*, *TREMOR, SOUL, etc.). Notarás que cortar con P440 suele dar punch a esa frecuencia, así que estoy seguro de que nunca habrás experimentado tanto disfrute cortando frecuencias como con P440.*

*La segunda instancia es para realzar y todo lo demás.*

Haz que SOUL trabaje para ti y luego añade O<sub>2</sub> si es necesario. Si cambia el valor de SOUL, echa un ojo a la configuración de O<sub>2</sub>. HW a veces funciona *mejor si O<sup>2</sup> está apagado. Experimenta basándote en el material.*

*Para encontrar ciertas frecuencias sobre las que trabajar, fija Q en 3 (más apretado), GAIN al máximo y el haz un barrido con el control de frecuencia.*

*La ganancia de banda afecta directamente la Q proporcional. Sin embargo, una vez que alcances un combo FREQ/GAIN algo cómodo, puedes usar FINE dB para apretar sin comportamiento proporcional. Así puedes tener ambas propiedades a tu disposición.*

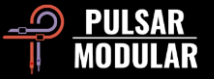

*Los pasos de shelving son una combinación de FREQ + GAIN. Una vez que estés cerca del objetivo, puedes usar FINE TUNE GAIN o FINE TUNE Hz para mover ese shelving al punto óptimo para esa pista en particular, si es necesario. Buena suerte en tu viaje. [ZS]*

## **.: Una guía para descubrir el flujo de trabajo P440 :.**

*Hay mucho por descubrir en P440. Las siguientes experiencias prácticas y conocimientos pueden ayudarte a ponerte en el camino hacia el nirvana del audio.*

*Todas las curvas determinadas por los valores codificados que se encuentran en los controles de los parámetros principales (Factor Q, FREQ y GAIN para las bandas medias, más todos los puntos centrales desplazables y formas únicas para ambos shelvings) se eligieron una a una de oído. Los puntos de frecuencia escalonados y las Q me inspiran a sumergirme y explorar cómo las curvas interactúan con la música. Es una exploración porque todavía no sabemos qué funcionará o qué no. Tenemos que descubrir esto en el camino y P440 guía intuitivamente este proceso mejor que cualquier otro ecualizador que haya usado.*

*Existe un control de ajuste fino que te permite ir +/- HZ (las bandas más altas han aumentado el rango de ajuste fino para compensar las formas de onda más cortas). El flujo de trabajo sigue siendo el mismo, pero ahora con una precisión milimétrica si es necesario: escanea los puntos de frecuencia en el knob grande y si dos posiciones suenan bien, puedes colocarlo entre ellas para dejarlo perfecto. La mayoría de las veces, los controles FINE Hz se quedan en 0, pero a veces con instrumentos con sustain subo el FINE Hz hacia arriba y hacia abajo para encontrar el mejor rango para ellos. Es como tener lo mejor de EQ de hardware y software combinados, en mi opinión.*

*También disponemos los controles FINE TUNE tanto para ganancia como para Q, lo que hace que la flexibilidad de la curva sea muy grande. Hay tres posiciones Q proporcionales que te permiten encontrar rápidamente una forma junto con las frecuencias y ganancias escalonadas, pero una vez que encuentres una forma Q + GAIN que creas que está cerca de lo que quieres, puede alterar el ancho y la amplitud de la curva usando Q constante y ganancia suave usando los controles deslizantes FINE. Me encanta esto porque mi oído prefiere buscar el tono rápidamente usando la Q proporcional, pero luego, una vez que encuentro una forma que funciona, puedo dejar la forma proporcional sola mientras marco el ancho y la amplitud de la curva como un ecualizador digital normal. Este flujo de trabajo ha cambiado completamente mi enfoque y ha mejorado mi EQing.*

*Flujo de trabajo LF: imagina la curva de baja frecuencia y las interacciones de fase (algo como el Pultec boost + cut) que provienen de TREMOR (un realce de sonido omnidireccional de barrido de 10hz a 90hz) + un low shelf (con una generosa resolución de ajuste fino +/- con el control deslizante) + la Banda 1 (un realce/corte de sonido más direccional) + un HPF resonante que cuando se configura en un valor de RES Q alto crea su propio sonido con pegada único (aunque generalmente prefiero un HPF Q más bajo con alimentación de TREMOR). Obviamente, estas cuatro interacciones LF no pueden estar a tope al mismo tiempo, pero la diversión viene al descubrir qué interacciones de amplitud + fase ofrecen el extremo low end más limpio, contundente y MÁS GRANDE para el material de origen. Nunca hay una talla única para todos cuando se trata de dar forma a la gama baja de frecuencias, pero creo que P440 hace que el proceso de descubrimiento sea agradablemente rápido.*

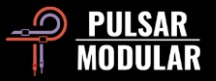

*Sweet Spot es contundente y grande en el low end hasta los medios bajos. Un estilo API 550a. Es indulgente a través de los medios y agudos superiores con límites de curva que no están abiertamente creados como la mayoría de los demás ecualizadores digitales. Suaves realces musicalmente integrados y cortes que desaparecen.*

*Cuando el P440 se omite después de haber fijado curvas y colores, la diferencia constructiva suele ser impactante. Tiene un sonido muy único que se puede adaptar a una amplia gama de materiales sin los típicos compromisos de los DSP (cambios de imagen, transitorios destrozados, sonido afilado, etc.). Trato P440 como un ecualizador analógico con opciones tonales y continúa impresionándome a diario. [RR]*

## **.: Opciones de color :.**

*Hay 5 opciones de color únicas que prácticamente todas se complementan entre sí. La mayoría están directamente correlacionados con comportamientos analógicos (es decir, diafonía, desviación de canal, armónicos pares / impares, etc.). Algunos afectan la imagen, mientras que otros afectan la densidad transitoria. Todos son útiles a veces en, mi opinión, y disfruto hojeándolos incluso cuando asumo que no van a funcionar para una mezcla en particular. A menudo me sorprende a qué combinaciones llego.*

*El botón MOD también es un viaje una vez que comienzas a escucharlo a través de diversos materiales. Utilicé todas las opciones de color en 12 canciones, pero nunca todos los colores al mismo tiempo. Los ajustes de MOD y HW se superponen un poco en el medio, por lo que generalmente estaban en los discos de folk-rock de hoy en día. HW-1 puede funcionar con MOD activo si el medio bajo de la mezcla tiene espacio para más.*

*La estrella del espectáculo esta vez fue Dual Mono. Cada vez que presionaba ese botón mono dual, la dimensión adicional era constructiva y agradable sin pérdida de energía o travesuras de imagen extrañas. Gran trabajo en la determinación de las desviaciones del canal. [RR]*

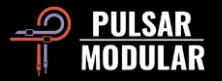

# **Gestión de ajustes preestablecidos**

## **Básico**

Si se selecciona la opción para instalar ajustes preestablecidos durante la instalación, las actualizaciones sobrescribirán los ajustes preestablecidos originales, pero los ajustes preestablecidos con nombre personalizado permanecerán intactos. Asegúrate de guardar tus propios ajustes preestablecidos con nombres diferentes utilizando la opción Guardar como (a la derecha del navegador de ajustes preestablecidos) o, alternativamente, asegúrate de que la opción de instalación preestablecida no esté seleccionada al actualizar el software.

## **Copia de seguridad de ajustes preestablecidos**

Se puede hacer una copia de seguridad y restaurar los ajustes preestablecidos utilizando el administrador de archivos del sistema operativo. Simplemente realiza una copia/pega de archivos preestablecidos individuales o el directorio completo a una ubicación de copia de seguridad de tu elección. La carpeta de ajustes preestablecidos se puede encontrar en las siguientes ubicaciones:

#### **PARA WINDOWS**

'C:\Usuarios\Público\Documentos\Pulsar Modular\P440 Sweet Spot\Presets'

#### **PARA MAC OS X**

'/Usuarios/Compartido/Pulsar Modular/P440 Sweet Spot/Presets'

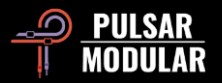

# **General**

## **Modo de ajuste fino**

Mantén presionada la tecla modificadora (en macOS: "control, opción o comando", en Windows: CTRL) mientras haces clic izquierdo para ajustar los potenciómetrosS o controles deslizantes. Alternativamente, haz clic derecho al ajustar potenciómetros o controles deslizantes sin la necesidad de una tecla modificadora.

## **Desinstalación de P440 Sweet Spot**

#### **PARA WINDOWS**

- En 'C:\Archivos de programa\Archivos comunes\VST3', busca el archivo 'P440 Sweet Spot.vst3' y elimínala.
- En 'C:\Usuarios\Público\Documentos\Pulsar Modular', busca la carpeta 'P440 Sweet Spot' y elimínala. Esta carpeta contiene la guía del usuario y los ajustes preestablecidos. Si no existen otras carpetas en 'Pulsar Modular', esto también se puede eliminar.

#### **PARA MAC OS X**

- En '/Biblioteca/Audio/Plug-Ins/Components', busca el archivo 'P440 Sweet Spot.component' y elimínalo.
- En '/Biblioteca/Audio/Plug-Ins/VST3', busca el archivo 'P440 Sweet Spot.vst3' y elimínalo.
- En '/Usuarios/Compartido/Pulsar Modular', localiza la carpeta 'P440 Sweet Spot' y elimínala. Esta carpeta contiene la guía del usuario y los ajustes preestablecidos. Si no existen otras carpetas en 'Pulsar Modular', esto también se puede eliminar.

## **Restricciones**

El USUARIO no puede realizar ingeniería inversa, desensamblar, volver a muestrear, crear perfiles de Impulse Response o volver a grabar, descompilar, modificar, alterar total o parcialmente los complementos de audio de PULSAR NOVATION LTD con la intención de alquilar, arrendar, distribuir, reempaquetar (ya sea con fines de lucro o no). Todas las opciones de puntos de frecuencia escalonados, curvas de ganancia y estantería están cubiertas por esta restricción explícita.

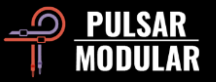

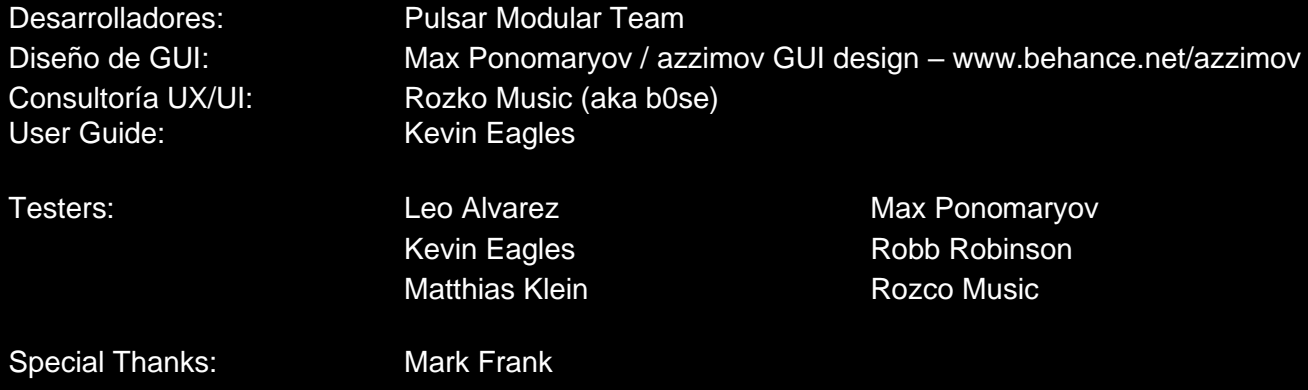

Por favor, informa de cualquier error u omisión en esta guía del usuario de psupport@pulsarmodular.com.

Para imprimir esta guía, recomendamos utilizar un servicio gratuito de inversión de color pdf como https://invert-pdf.club.

Derechos de autor 2023, Pulsar Novation Ltd. N/P: 07723, Rev. 1.3 Pulsar Modular es una marca registrada de Pulsar Novation Ltd. P440 Sweet Spot es un nombre de plugin propiedad de Pulsar Novation Ltd. AAX y Pro Tools son marcas comerciales de Avid Technology. Los nombres y logotipos se utilizan con permiso. Audio Units es una marca comercial de Apple, Inc. VST es una marca comercial de Steinberg Media Technologies GmbH. Todas las demás marcas comerciales contenidas en este documento son propiedad de sus respectivos dueños.

Pulsar Novation Ltd. Distrito Demircikara, 1419 Street, Ocean City Block B, Piso 4 Muratpaşa, ANTALYA 07100 +90-530-111-4907

www.pulsarmodular.com

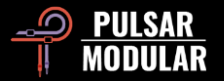